### How to join a meeting: Check list:

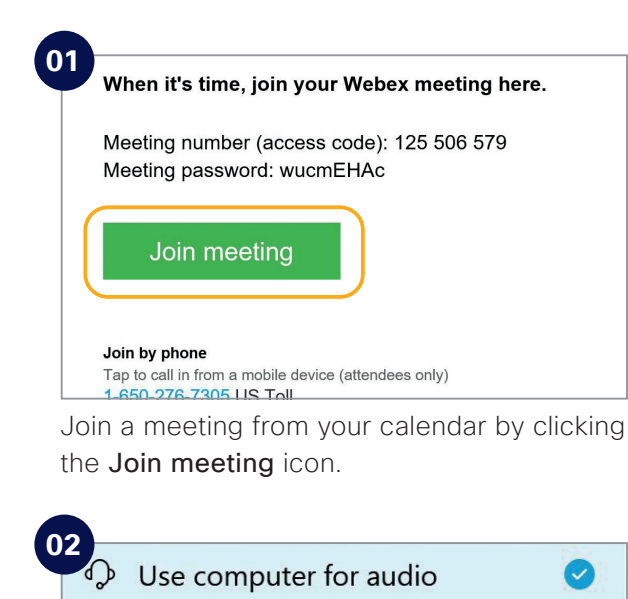

Choose how you want to connect to audio.

 $\sqrt{x}$  Don't connect to audio

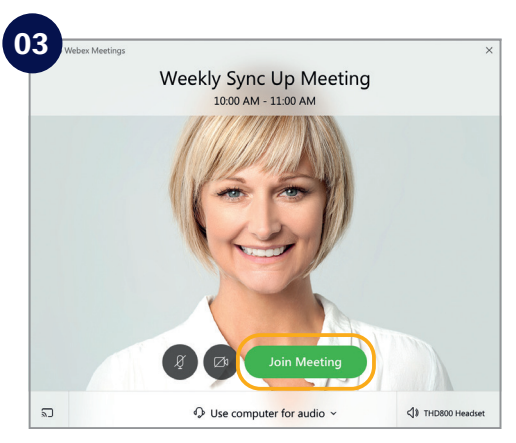

Click on Join Meeting.

**K** Call me

 $\mathbb{S}^7$  Call in

Do the following to make your Webex Meetings experience even better.

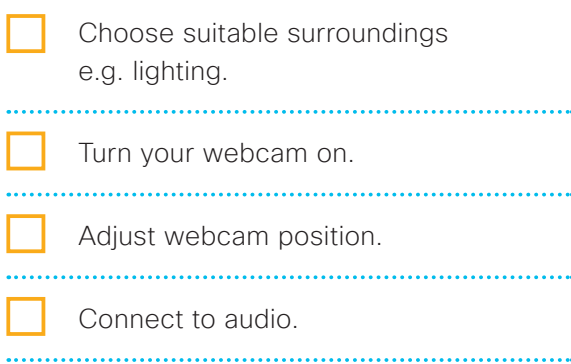

 Background noise? Go on "mute".

Share your screen.

 No content to share? Make video full screen.

 Someone can't join? Record the meeting and send the link.

#### **Need to host your own Webex Meetings?**

To get an account please [customer to add process for requesting a Webex account]. See inside to get started.

# Hey sales!

Make your minutes matter with Webex Meetings

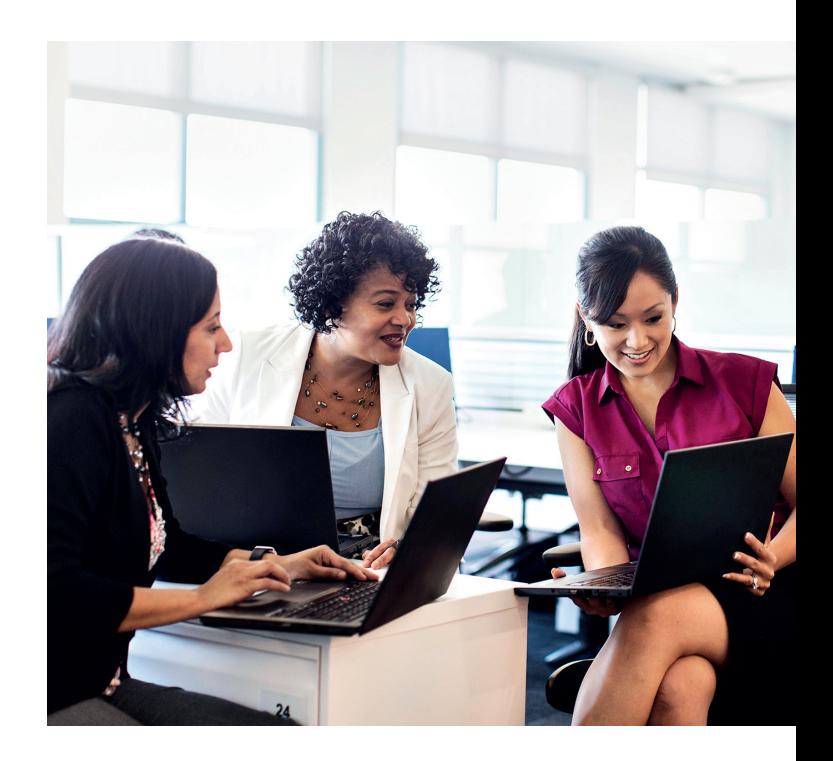

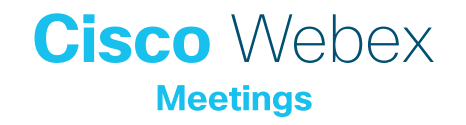

#### Travel less. Save time.

Plane tickets, hotels, expense reports – it all takes time. To be more productive, you need to have meaningful conversations from anywhere and travel only for those high impact moments.

Webex Meetings reduces time on the road so you can focus on what matters.

### Sealing deals is all about building relationships.

You want to impress customers and earn their trust, even when you can't be in the same room. You're hungry for high-quality, no-hassle virtual meetings.

With Webex Meetings, easy-to-use video and screen sharing helps you nurture relationships and make every meeting count.

#### Increase productivity.

Speed up quarter and year end activities and dial down the pressure.

With Webex Meetings you can:

- Join customers wherever they are with a single click.
- Strengthen relationships with HD video and cut down on travel.
- Enjoy a great experience from your desk, home or on mobile at the airport lounge.

## How to schedule a meeting: Top tips

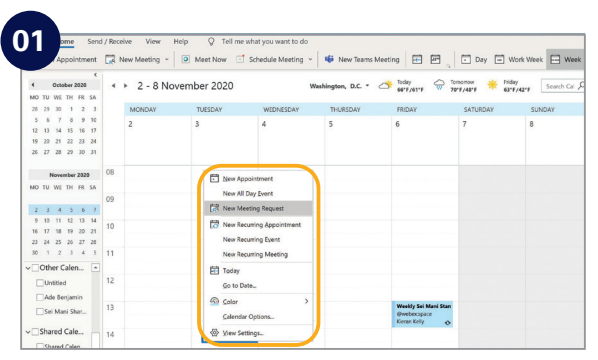

In your email calendar create a new meeting request.

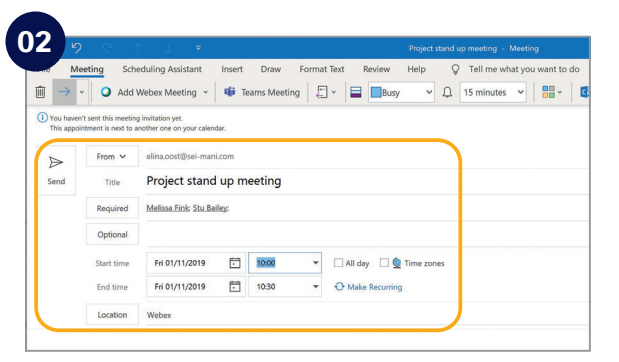

Fill in email addresses, subject, location, date and time.

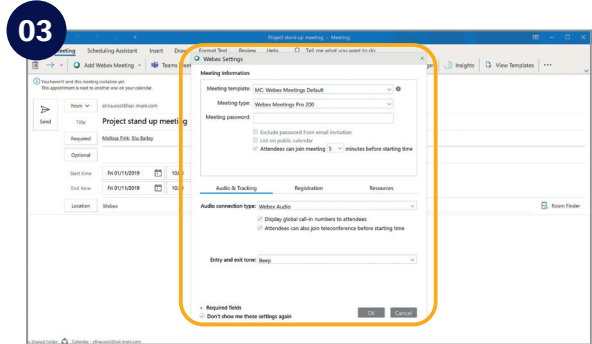

Click "Add Webex Meeting", click the OK button and click send.

#### Show something:

It's easy to share your screen, application or a file in a meeting.

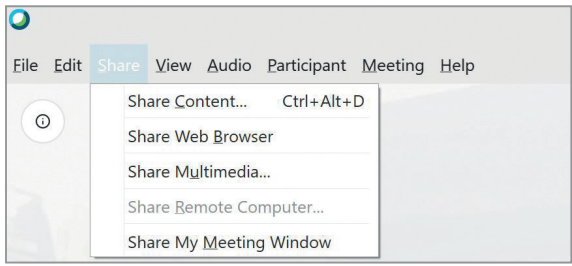

#### If joining the audio using 'Call in' remember:

If you forget to enter your attendee ID other people on the call aren't able to see who you are.

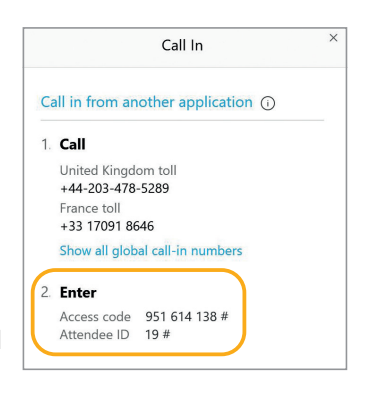

Don't forget, you can set up a recurring Webex meeting!